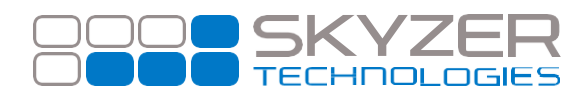

**Bulletin No. :** 8 **Date:** Sep 7, 2017

**Subject:** DNS Static IP Address

**Hardware:** *iCT220*, *iCT250* and *iWL252* 

**Software:** 2015

**Effective Date:** Immediately

## **Description:**

When configured with a Static IP address, the terminal is unable to automatically assign the correct DNS IP and fails to communicate to secondary applications (i.e. DCC, TMS etc.)

## **Impact:**

When a static IP address is used, the terminal is unable to successfully assign a correct DNS IP and will not communicate to secondary applications. Please note: Paymark application does not have an issue and will communicate as normal.

## **Resolution:**

Assigning the DNS IP manually will correct this issue. Please follow the steps below.

- Press **MENU**
- Press **0** and key in password **62624371** followed by **ENTER**
- Press **ENTER** to select **TELIUM MANAGER**
- Scroll down to select **INITIALIZATION** followed by **ENTER**
- Press **2** to select **HARDWARE**
- Press **2** to select **ETHERNET SETUP**
- Scroll down to select **DNS 1** followed by **ENTER**
- Key in the **DNS IP address (to place dot (.) press FUNC)** followed by **ENTER**
- Scroll down to select **DNS 2** followed by **ENTER**
- Key in the **DNS IP address (to place dot (.) press FUNC)** followed by **ENTER**
- Scroll down to select **SAVE** followed by **ENTER**
- The terminal will then restart and return to idle screen

Once the terminal has returned to idle, the terminal will now be able to communicate to the secondary application.

[www.skyzer.co.nz](http://www.skyzer.co.nz/) +64 9 259 0322

## **Helping you**